# 1 Prime Entry Books of a Business

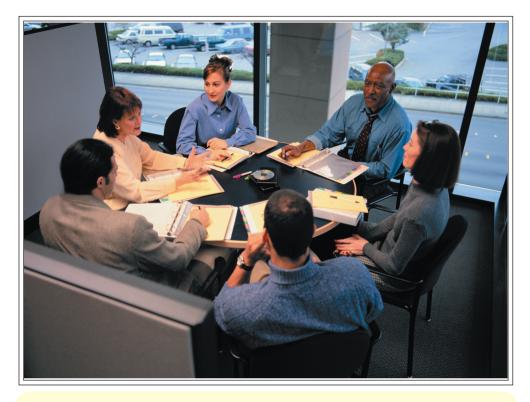

This chapter discusses the following themes.

- 1.1 Preparation of three column cash book.
- 1.2 Preparation of petty cash book.
- 1.3 Maintaining records on credit purchases of trade items.
  - \* Purchases journal
  - \* Returns outwards journal
- 1.4 Maintaining records on credit sales of trade items.
  - \* Sales journal
  - \* Returns inwards journal
- 1.5 Maintaining the general journal.

#### Let us keep records in Prime Entry Books.

Following is a part of a conversation regarding a business, between a son and his father.

Son - Father, you seem to be thinking about something today, aren't you?

Father - No..... son, I was wondering how we can record our business transactions in a systematic way. Now, our volume of transactions is also very high.

Son - Ah....! Is that the problem? Let us write them down in books in a systematic way.

- We have received a lot of chits for the items we purchased. Statements are also sent with the goods purchased under credit basis. I record the details of the items which we sell on credit in a separate book. Some of our customers return the goods purchased from us giving various reasons. There may be some defects in the goods which I sell.

Not only that son, if we can settle the outstanding amounts to our suppliers before the due date they will give a discount and if others owe money to me that should be paid, they deduct some amount out of the amount payable by me. I should take steps to collect the amount due to me as soon as possible. I too should think of a way for that.

Son, can't you make arrangement to organise them in a systematic way? I remember you learnt such things at school.

- Of course father, I will help you to keep the accounting records in a proper manner.

If you read the above conversation carefully, you will realize that there are various types of transactions in a business. They should be recorded from the beginning to the end systematically, so that they can be understood easily. If you record the transactions of similar nature by summarising them you can minimize the complexity of recording transactions.

The transactions in a business should be initially recorded in prime entry books. In this chapter, we will discuss such prime entry books maintained by a business.

Son

#### Introduction

There are various types of transactions in a business under both cash basis and credit basis. These transactions are connected with the various operational activities of a business. Due to these transactions, operational results of the business are subjected to change daily and they are recorded in the books using source documents. The books in which the prime entries are recorded can be identified as "Prime Entry Books."

Accordingly, the business will purchase items for re-sale purpose and they are sold under credit basis. The items purchased on credit may be returned to the suppliers and items sold on credit may be returned to the seller. Furthermore, both buying and selling under cash basis may take place. Prime entry books are used to record these types of transactions in a business.

If there are any transactions in a business which cannot be recorded in special prime entry books, they are recorded in the **General Journal.** 

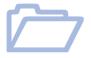

Your attention is drawn on the following basic terms in this chapter.

- \* Cash discount
- \* Memorandum column
- \* Three column cash book
- \* Petty cash voucher
- \* Petty cash imprest system
- \* Reimbursement
- Analysis column
- \* Invoices
- \* Trade discount

- \* Purchases journal
- \* Credit note
- \* Returns outwards journal
- \* Sales journal
- \* Debit note
- \* Returns inwards journal
- \* Journal voucher
- \* General journal
- \* Narration

#### 1.1 Preparation of three column cash book

In a business organization, there can be various types of transactions. However, you have already studied that, we record only the transactions which can be measured in cash in Accounting. This was further discussed in Grade 10.

The prime entry book in which the cash receipts and payments are recorded is termed as **Cash Book.** Compared with other prime entry books, cash book has two functions. It functions as a ledger account and as a prime entry book. The business uses cash held in the business as well as the cash in the bank for the transactions of the business. The double column cash book is prepared to record the bank transactions by adding an additional column to the single column cash book and it is identified as the **Two Column Cash Book**.

Now, let us study the way of preparing a cash book, by adding an additional column to the double column cash book. Accordingly, the cash book which has three columns to record the values can be defined as **Three Column Cash Book.** 

In addition to the cash and bank column in a two column cash book, a discount column is maintained in a three column cash book to record discounts.

#### **Discount**

The amount deducted from the value of a transaction is known as a discount. We can see two types of discount in accounting. They are,

- Trade discounts
- Cash discounts

#### **Trade discount**

The amount deducted from the list price of an item is the trade discount.

Example: Assume, you saw the following notice in a shop on your way home.

#### "10% discount for each pair of shoes purchased"

As per the notice, if you purchase a pair of shoes of which the list price is Rs.1,000 from the above shop, the discount to be deducted is,

The value of the transaction is limited to the value at which the trade discount was deducted and the purpose of the trade discount is to increase the sales volume of the business. Trade discount is not recorded in the ledger accounts.

#### **Cash discount**

If the debtors pay their outstandings within the discount period granted they are allowed a discount. In the same way, if the business settles their outstandings within the discount period granted the business receives a discount. These discounts are known as **cash discounts**. The purpose of the cash discount is to expedite the collection of cash from the relevant parties who have done credit transactions with the business. Allowing and receiving of discounts are taken place based on pre-agreed conditions. **There are two types of discounts.** 

\*Discount Allowed This is the discount granted to debtors by the business in collecting money within the discount period granted to them. Discount allowed is an expense to the business.

Example: Ranga sold Rs.5,000 worth goods on credit to Careem and Ranga informed Careem, if the amount is settled within 20 days a cash discount of 5% would be granted. If Careem paid cash within 20 days the discount allowed was,

Rs. 5,000 
$$\times \frac{5}{100}$$
 = Rs. 250

\* Discounts Received This is the discount granted by the supplier when paying money, within the discount period by the business.

Discount received is an income to the business.

Example: Kamal purchased Rs.10,000 worth of goods from Fernando & Company under credit basis. The purchase invoice states that, if the amount is settled within 15 days a cash discount of 10% is granted.

If Kamal paid cash within 15 days the discount received by Kamal was,

Rs. 
$$10,000 \times \frac{10}{100}$$
 = Rs. 1,000

Accordingly, cash paid by Kamal was (Rs. 10,000 – Rs. 1,000) = Rs.9,000.

Three column cash book is prepared including cash, bank and discount column. Now, we will study how to prepare a three column cash book using the following example.

Example: The cash and bank balance of Upeka's business as at 01.01. 20XX were Rs.12,500 and Rs. 15,000 respectively. Following transactions

were taken place during the month of January 20xx.

- 04. 01 20XX Cash sales Rs. 7,000
- 07. 01. 20XX Telephone bills paid by cheques Rs. 500
- 13. 01. 20XX Rs. 1,800 was received from Ajith after deducting a discount of Rs. 200.
- 14. 01. 20XX Purchase of goods issuing a cheque of Rs. 4,000.
- 17. 01. 20XX Rs. 2,850 was paid to Kamal after deducting a discount of Rs. 150 from Rs. 3,000
- 20. 01. 20XX Payment of electricity bills Rs. 750.
- 23. 01. 20XX A cheque of Rs. 1,450 was received from Sanka whose outstanding amount was Rs. 1,500 and balance was treated as a discount.
- 24. 01. 20XX Payment for buildings repairs Rs. 2,000
- 26. 01. 20XX The cheque received from Sanka was deposited in the bank.
- 27. 01. 20XX Cash withdrawn from the bank Rs. 2,500
- 28. 01. 20XX Payments of salaries Rs. 4,000
- 29. 01. 20XX Rs. 5,000 the balance of Nuwan's account arisen due to credit purchases by the business was settled subjected to a discount of 10%.
- 30. 01. 20XX A cheque amounting to Rs. 500 was encashed by Upeka for her domestic expenses.

Above transactions can be entered in a three column cash book and the cash and bank balances as at 31.01. 20XX can be calculated as follows.

#### Upeka's Business Cash Book

| Date  | Description | L<br>F | Dis-<br>count | Cash   | Bank   | Date  | Description  | L<br>F | Dis-<br>count | Cash   | Bank   |
|-------|-------------|--------|---------------|--------|--------|-------|--------------|--------|---------------|--------|--------|
| 20xx  |             |        |               |        |        | 20xx  |              |        |               |        |        |
| 01.01 | Balance b/f |        |               | 12,500 | 15,000 | 07.01 | Telephone    |        |               |        | 500    |
| 04.01 | Sales       |        |               | 7,000  |        | 14.01 | Purchases    |        |               |        | 4,000  |
| 13.01 | Ajith       |        | 200           | 1,800  |        | 17.01 | Kamal        |        | 150           | 2,850  |        |
| 23.01 | Sanka       |        | 50            | 1,450  |        | 20.01 | Electricity  |        |               | 750    |        |
| 26.01 | Cash        | Con    |               |        | 1,450  | 24.01 | Building re- |        |               | 2,000  |        |
| 27.01 | Bank        | Con    |               | 2,500  |        |       | pairs        |        |               |        |        |
|       |             |        |               |        |        | 26.01 | Bank         | Con    |               | 1,450  |        |
|       |             |        |               |        |        | 27.01 | Cash         | Con    |               |        | 2,500  |
|       |             |        |               |        |        | 28.01 | Salaries     |        |               | 4,000  |        |
|       |             |        |               |        |        | 29.01 | Nuwan        |        | 500           | 4,500  |        |
|       |             |        |               |        |        | 30.01 | Drawings     |        |               |        | 500    |
|       |             |        |               |        |        | 31.01 | Balance c/d  |        |               | 9,700  | 8,950  |
|       |             |        | 250           | 25,250 | 16,450 |       |              |        | 650           | 25,250 | 16,450 |
| 01.02 | Balance b/f |        |               | 9,700  | 8,950  |       |              |        |               |        |        |
|       |             |        |               |        |        |       |              |        |               |        |        |

#### Posting the transactions in three column cash book to the ledger

As the transactions are recorded according to the double entry system in the cash book it is considered as a ledger account as well.

However, the discount columns maintained as memorandum columns and they are not a part of double entries. The discount columns are maintained only to identify the total of the discount in a certain period. The total of the discount allowed column is debited to the discount allowed account and the total of the discount received column is credited to the discount received account at the end of the period.

Now, let us study the double entries for the transactions identified in the above business carried out by Upeka.

| 04. 01. 20xx | Cash sales Rs.7,000                                                  |          |               |            |
|--------------|----------------------------------------------------------------------|----------|---------------|------------|
|              | Cash book                                                            | Dr       | 7,000         |            |
|              | Sales account                                                        | Cr       | 7,000         |            |
| 07. 01. 20xx | Telephone bills paid by cheque Rs                                    | s.500    |               |            |
|              | Telephone bills account                                              | Dr       | 500           |            |
|              | Bank account                                                         | Cr       | 500           |            |
| 13. 01. 20xx | Rs.1,800 was paid by Ajith after d                                   | educing  | g a discount  | of Rs. 200 |
|              | Cash book                                                            | Dr       | 1,800         |            |
|              | Discount allowed                                                     | Dr       | 200           |            |
|              | Ajith's account                                                      | Cr       | 2,000         |            |
| 14. 01. 20xx | Purchase of goods issuing a chequ                                    | e of Rs  | . 4,000       |            |
|              | Purchases account                                                    | Dr       | 4,000         |            |
|              | Bank account                                                         | Cr       | 4,000         |            |
| 17. 01. 20xx | Rs. 2,850 was paid to Kamal after of                                 | deductir | ng a discount | of Rs. 150 |
|              | Kamal's account                                                      | Dr       | 3,000         |            |
|              | Cash book                                                            | Cr       | 2,850         |            |
|              | Discount received account                                            | Cr       | 150           |            |
| 20.01.20     | D                                                                    |          |               |            |
| 20. 01. 20xx | Payment of electricity bills Rs. 750                                 |          |               |            |
|              | Electricity bills                                                    | Dr       | 750           |            |
|              | Cash book                                                            | Cr       | 750           |            |
| 23. 01. 20xx | A cheques of Rs. 1,450 was received amount was Rs. 1,500 and balance |          |               | •          |
|              | Cash book                                                            | Dr       | 1,450         |            |
|              | Discount allowed                                                     | Dr       | 50            |            |
|              | Sanka's account                                                      | Cr       | 1,500         |            |
| 24. 01. 20xx | Payment of building repairs Rs. 2,0                                  | 000      |               |            |
|              | Building repairs account                                             | Dr       | 2,000         |            |
|              | Cash book                                                            | Cr       | 2,000         |            |

26. 01. 20xx The cheque received from Sanka was deposited in the bank.

Bank account Dr 1,450 Cash book Cr 1,450

27. 01. 20xx Cash withdrawn from the bank Rs. 2,500

Cash book Dr 2,500 Bank account Cr 2,500

28. 01. 20xx Payments of salaries Rs. 4,000

Salaries account Dr 4,000 Cash book Cr 4,000

29. 01. 20xx Rs. 5,000 the balance of Nuwan's account arisen due to credit purchases by the business was settled subjected to a discount of 10%

Nuwan's account Dr 5,000 Cash book Cr 4,500 Discount received Cr 500

30. 01. 20xx A cheque amounting to Rs. 500 was encashed by Upeka for her domestic expenses.

Drawings account Dr 500 Bank account Cr 500

Now, we will study how the above transactions are posted to the ledger accounts.

Debit Sales Account Credit

| Date | Description | L<br>F | Amount<br>Rs. | Date     | Description | L<br>F | Amount Rs. |
|------|-------------|--------|---------------|----------|-------------|--------|------------|
|      |             |        |               | 04.01.xx | Cash        |        | 7,000      |

Debit

#### **Telephone Bills Account**

Credit

| Date     | Description | L | Amount | Date | Description | L | Amount |
|----------|-------------|---|--------|------|-------------|---|--------|
|          |             | F | Rs.    |      |             | F | Rs.    |
| 07.01.xx | Bank        |   | 500    |      |             |   |        |
|          |             |   |        |      |             |   |        |
|          |             |   |        |      |             |   |        |

Debit

#### Ajith's Account

Credit

| Date             | Description | L<br>F | Amount Rs. | Date     | Description      | L<br>F | Amount<br>Rs. |
|------------------|-------------|--------|------------|----------|------------------|--------|---------------|
| 01.01. <b>XX</b> | Balance b/f |        | 2,000      | 13.01.XX | Cash             |        | 1,800         |
|                  |             |        |            |          | Discount allowed |        | 200           |
|                  |             |        |            |          |                  |        |               |

Debit

#### **Purchases Account**

Credit

| Date     | Description | L<br>F | Amount Rs. | Date | Description | L<br>F | Amount Rs. |
|----------|-------------|--------|------------|------|-------------|--------|------------|
| 14.01.xx | Bank        |        | 4,000      |      |             |        |            |
|          |             |        |            |      |             |        |            |

Debit

#### Kamal's Account

Credit

| Date    | Description       | L<br>F | Amount<br>Rs. | Date       | Description                             | L<br>F | Amount<br>Rs. |
|---------|-------------------|--------|---------------|------------|-----------------------------------------|--------|---------------|
| 17.01xx | Cash              | 1      | 2,850         | 01 7777 01 | D - 1 - 1 - 1 - 1 - 1 - 1 - 1 - 1 - 1 - | 1      |               |
| 17.01XX |                   |        | 2,630         | .01.XX.01  | Balance b/f                             |        | 3,000         |
|         | Discount received |        | 150           |            |                                         |        |               |
|         |                   |        |               |            |                                         |        |               |
|         |                   |        |               |            |                                         |        |               |

Debit

#### **Electricity Bills Account**

Credit

|          |             |    |        |      |             |   | 010010 |
|----------|-------------|----|--------|------|-------------|---|--------|
| Date     | Description | L. | Amount | Date | Description | L | Amount |
|          |             | F. | Rs.    |      |             | F | Rs.    |
| 20.XX.01 | Cash        |    | 750    |      |             |   |        |
|          |             |    |        |      |             |   |        |
|          |             |    |        |      |             |   |        |
|          |             |    |        |      |             |   |        |
|          |             |    |        |      |             |   |        |

Sanka's Account Debit Credit Amount Date L Amount Description Description Date F Rs. F Rs. 1,450 01.01.xx Balance b/f 1,500 23**.**01.XX Cash 50 Discount allowed

**Building Repairs Account** Debit Credit Date Description L Amount Date Description L Amount F F Rs. Rs. 24.01xx. Cash 2,000

| Debit   |             | Sta    | ff Salar   | ies A | ccount      |        | Credit        |
|---------|-------------|--------|------------|-------|-------------|--------|---------------|
| Date    | Description | L<br>F | Amount Rs. | Date  | Description | L<br>F | Amount<br>Rs. |
| 28.01xx | Cash        |        | 4,000      |       |             |        |               |

| Debit    |                        |        | Nuwan         | 's Acc   | ount        |        | Credit        |
|----------|------------------------|--------|---------------|----------|-------------|--------|---------------|
| Date     | Description            | L<br>F | Amount<br>Rs. | Date     | Description | L<br>F | Amount<br>Rs. |
| 29.01.XX | Cash Discount received |        | 4,500<br>500  | 01.01.XX | Balance b/f |        | 5,000         |

| Debit    |              |   | Credit |      |             |   |        |
|----------|--------------|---|--------|------|-------------|---|--------|
| Date     | Description  | L | Amount | Date | Description | L | Amount |
|          | •            | F | Rs.    | Date | Description | F | Rs.    |
| 30.01.xx | Bank account |   | 500    |      |             |   |        |
|          |              |   |        |      |             |   |        |

#### **Discounts Allowed Account** Debit Credit Date Amount Amount L Description Date L Description F F Rs. Rs. 250 31**.**01.**XX** Debtors

| Debit |             | Dis    | scounts R     | Receive  | ed Account  |        | Credit        |
|-------|-------------|--------|---------------|----------|-------------|--------|---------------|
| Date  | Description | L<br>F | Amount<br>Rs. | Date     | Description | L<br>F | Amount<br>Rs. |
|       |             |        |               | 31,01.XX | Creditors   |        | 650           |

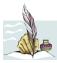

#### **Activity 01**

- (i) Explain why discount allowed is debited to the discount allowed account and credited to the debtors account.
- (ii) Explain why discount received is credited to the discount received account and debited to the creditors account.

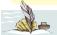

#### **Activity 02**

Assume, following transactions have taken place in the business carried out by you.

| Date  | Transactions                                                                                            |
|-------|----------------------------------------------------------------------------------------------------|
| 20xx  |                                                                                                    |
| 01.03 | Commenced the business investing cash Rs.50,000.                                                        |
| 03.03 | Opened a bank current account depositing Rs. 20,000.                                                    |
| 08.03 | Cash purchases of goods Rs.10,500.                                                                      |
| 12.03 | Telephone bills paid by cheque Rs.1,050.                                                                |
| 15.03 | Prasanna, a debtor paid the business by cheque to settle the amount Rs.15,000 subjected to 5% discount. |
| 18.03 | Cash sales Rs.4,500.                                                                                    |
| 19.03 | Payment of staff salaries Rs.6,000.                                                                     |
| 20.03 | Rs.8,000 payable to Ajith was settled subjected to a 10% discount.                                      |
|       |                                                                                                    |
| 22.03 | The cheque received from Prasanna was deposited in the bank.                                            |
| 23.03 | Insurance paid by cheque Rs.1,000.                                                                      |

#### You are required to

- (i) Record the above transactions in a cash book.
- (ii) Prepare the ledger accounts.
- (iii) Calculate the balance of cash in hand and cash at bank as at 31.03.20XX.

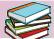

#### 1.2 Preparation of Petty Cash Book

The cash transactions in a business range from small amounts to larger amounts. If the volumes of transactions which have small values are very high, it is practically difficult to record them in the main cash book and to maintain the main cash book of the business in a proper manner. If these transactions are recorded in the main cash book, it will be very complex and difficult to control the cash transactions in a systematic way. Therefore, the business can maintain a **Petty Cash Book** which is one of the prime entry books to record petty cash transactions.

The prime entry book that is maintained by the business to record the transactions with small values can simply be identified as the **Petty Cash Book.** 

The voucher is used to record the petty cash payments. The petty cash book in a business is maintained by the petty cashier.

#### Petty cash imprest system

The petty cash imprest system is generally used to control petty cash transactions in a business. Under this system, a certain amount is given by the main cashier to the petty cashier to make the petty cash payments during the period. At the end of the period, the main cashier will reimburse the amount spent by the petty cashier.

The value of the petty cash imprest (petty cash float) mainly depends on the nature of the business and the volume of transactions done by the business.

#### Reimbursement of petty cash imprest

The petty cashier is required to provide petty cash vouchers to prove the petty cash payments made by him. He should hand over all the petty cash vouchers to the main cashier during the period to receive the amount which was spent by him from the main cashier. This process is known as petty cash imprest reimbursement.

When reimbursing, the amount of money is debited to the petty cash book and credited to the main cash book.

| Example:-                                      | Rs.     |
|------------------------------------------------|---------|
| Petty cash imprest for the period              | = 1,500 |
| Petty cash payments for the period             | = 1,050 |
| Petty cash balance with the petty cash cashier | = 450   |
| Reimbursed amount by the main cashier          | = 1,050 |
| Petty cash imprest after reimbursement         | = 1,500 |

#### **Preparation of Analysis Column**

There can be various types of petty cash payments in a business. These transactions are classified under analysis column entering equal nature payments under each heading.

It is important to pay your attention to the following points in deciding and maintaining the analysis column in a petty cash book.

\* Enter the similar category of transactions to the relevant analysis columns.

**Example:** Stamp expenses, letter registration charges, telegram charges etc. can be analysed under the analysis column of **Postage**.

- \* If the petty cash payments cannot be analysed to a separate heading as they are not similar category payments, such expenses can be recorded under the analysis column of **Sundry Expenses**.
- \* The payments made to organizations and persons, carriage inwards, loading charges and acquisition of assets are recorded in the **Ledger Account** column.

Following is a format of a petty cash book.

#### Petty cash book

| Receipts | L. | Date | Description | Vo. | Amount | An | alysis | colui | nn | Ledger | Ledger |
|----------|----|------|-------------|-----|--------|----|--------|-------|----|--------|--------|
|          |    |      |             |     |        |    |        |       |    |        |        |
|          |    |      |             |     |        |    |        |       |    |        |        |
|          |    |      |             |     |        |    |        |       |    |        |        |

Let us study the following example and identify how the petty cash book is maintained by an organization.

**Example:** Following is a summary of petty cash transactions of Sagari's Business during the month of February 20xx

| Date               | Vou. | Description                            | Amount |
|--------------------|------|----------------------------------------|--------|
|                    | No.  |                                        | Rs.    |
| 01.02.20 <b>XX</b> |      | Receipt of imprest                     | 3,000  |
| 06.02.20XX         | 01   | Telegram charges                       | 120    |
| 08.02.20XX         | 02   | Purchase of ribbon for the type writer | 140    |
| 12.02.20 <b>XX</b> | 03   | Salary advances to Perera              | 1,000  |
| 14.02.20XX         | 04   | Purchase of stamps                     | 184    |
| 18.02.20 <b>XX</b> | 05   | Purchase of stationery                 | 218    |
| 19.02.20XX         | 06   | Purchase of sugar and tea              | 103    |
| 20.02.20XX         | 07   | Carriage inwards of goods              | 250    |
| 21.02.20 <b>XX</b> | 08   | Purchase of cool drinks                | 180    |
| 24.02.20XX         | 09   | Purchase of flower vase for the office | 210    |
| 27.02.20XX         | 10   | Letter registration charges            | 90     |
| 01.03.20XX         |      | Reimbursement of petty cash imprest    |        |

Using above information, the petty cash book of Sagari's Business has been prepared as follows.

#### Sagari's Business Petty Cash Book

| Receipt | L. | Date  | Description                | V. | Amount       |                | Anal        | ysis   |        | Ledger | L. |
|---------|----|-------|----------------------------|----|--------------|----------------|-------------|--------|--------|--------|----|
|         | F. | Buit  | Description                | N. | Rs.          | Statio<br>nery | Postage     | Enter. | Sundry | Acc.   | F. |
|         |    | 20xx  |                            |    |              |                |             |        |        |        |    |
| 3,000   |    | 01.02 | Cash (Imprest)             |    |              |                |             |        |        |        |    |
|         |    | 06.02 | Telegrams                  | 01 | 120          |                | 120         |        |        |        |    |
|         |    | 08.02 | Ribbon for the type writer | 02 | 140          | 140            |             |        |        |        |    |
|         |    | 12.02 | Salary advances (Perera)   | 03 | 1,000        |                |             |        |        | 1,000  |    |
|         |    | 14.02 | Stamps                     | 04 | 184          |                | 184         |        |        |        |    |
|         |    | 18.02 | Stationery                 | 05 | 218          | 218            |             |        |        |        |    |
|         |    | 19.02 | Sugar and tea leaves       | 06 | 103          |                |             | 103    |        |        |    |
|         |    |       | Carring inwards            | 07 | 250          |                |             |        |        | 250    |    |
|         |    | ı     | Cool drinks                | 08 | 180          |                |             | 180    |        |        |    |
|         |    | 24.02 | Purchase a flower vase     | 09 | 210          |                |             |        | 210    |        |    |
|         |    | 27.02 | Letter registration        | 10 | 90           |                | 90          | 202    |        |        |    |
|         |    |       |                            |    | 2,495        | 358            | 394         | 283    | 210    | 1,250  |    |
|         |    | 28.02 | Balance c/d                |    | 505          | L.F.           | L.F.        | L.F.   | L.F.   |        |    |
| 3,000   |    |       |                            |    | 3,000        |                |             |        |        |        |    |
| 505     |    | 28.02 | Balance b/d                |    |              |                |             |        |        |        |    |
| 2,495   |    |       | Cash (reimbursement)       |    |              |                |             |        |        |        |    |
| 505     |    | 28.02 | Balance c/d Balance b/d    | 10 | 2,495<br>505 |                | 394<br>L.F. |        | L.F.   | 1,25   | 0  |

The transactions recorded in the petty cash book can be posted to the ledger as shown below.

| Dobit | Stationery Account |  |
|-------|--------------------|--|

Debit

|             |                         |                | J                  |                         |                                     | Credit                                 |
|-------------|-------------------------|----------------|--------------------|-------------------------|-------------------------------------|----------------------------------------|
| Description | Description L.          |                | Date               | Description             | L.                                  | Amount                                 |
| Description | F.                      | Rs.            | Date               | Description             | F.                                  | Rs.                                    |
| Petty cash  |                         | 358            |                    |                         |                                     |                                        |
|             | Description  Petty cash | Description F. | Description F. Rs. | Description F. Rs. Date | Description F. Rs. Date Description | Description F. Rs. Date Description F. |

### Postage Account Credit

| Date     | e Description | L. | Amount | Date | Description | L. | Amount |
|----------|---------------|----|--------|------|-------------|----|--------|
|          |               | F. | Rs.    |      | 1           | F. | Rs.    |
| 28.02.XX | Petty cash    |    | 394    |      |             |    |        |
|          |               |    |        |      |             |    |        |

| T 1  |           |
|------|-----------|
| 1 10 | <b>11</b> |
|      | 111       |
|      |           |

#### **Entertainment Account**

Credit

| Date     | Description | L.<br>F. | Amount<br>Rs. | Date | Description | L.<br>F. | Amount<br>Rs. |
|----------|-------------|----------|---------------|------|-------------|----------|---------------|
| 28.02.XX | Petty cash  |          | 283           |      |             |          |               |
|          |             |          |               |      |             |          |               |

Debit

#### **Sundry Expenses Account**

Credit

| Date     | Description | L.<br>F. | Amount<br>Rs. | Date | Description | L.<br>F. | Amount Rs. |
|----------|-------------|----------|---------------|------|-------------|----------|------------|
| 28.02.xx | Petty cash  |          | 210           |      |             |          |            |
|          |             |          |               |      |             |          |            |

Debit

#### **Salary Advances Account**

Credit

| Date     | Description | L.<br>F. | Amount<br>Rs. | Date | Description | L.<br>F. | Amount<br>Rs. |
|----------|-------------|----------|---------------|------|-------------|----------|---------------|
| 12.02.XX | Petty cash  |          | 1,000         |      |             |          |               |

Debit

#### Carriage Inwards Account

Credit

| Date              | Description | L.<br>F | Amount<br>Rs. | Date | Description | L.<br>F. | Amount<br>Rs. |
|-------------------|-------------|---------|---------------|------|-------------|----------|---------------|
|                   |             | 1.      | IXS.          |      | 2 courpeion | 1.       | 185.          |
| 20.02 <b>.</b> XX | Petty cash  |         | 250           |      |             |          |               |
|                   |             |         |               |      |             |          |               |

Based on the information discussed under the petty cash book, you may have already identified the advantages of maintaining a petty cash book.

#### Some of the advantages are mentioned below.

- \* Minimizes the practical difficulties in maintaining the main cash book and ledger
- ★ Identifies the details of the petty cash transactions
- \* Maintains petty cash transactions efficiently
- ★ Controls petty cash transactions in an effective manner
- \* Reduces the duties of main cashier
- ★ Helps to settle petty cash expenditure when businesses are transacting only from cheques

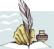

#### **Activity 03**

Assume that you are the petty cashier of Sampath's Business.

The petty cash imprest of the business is Rs.2,000 and petty cash payments are reimbursed at the beginning of every month.

Copy down the following table in your exercise book

| Date         | Transactions | Analysis columns / Ledger Account |
|--------------|--------------|-----------------------------------|
| 20 <b>XX</b> |              |                                   |
| 03.01        |              | Postage                           |
| 07.01        |              | Travelling                        |
| 11.01        |              | Sundry expenses                   |
| 14.01        |              | Ledger Account                    |
| 16.01        |              | Stationery                        |
| 17.01        |              | Travelling                        |
| 19.01        |              | Postage                           |
| 22.01        |              | Ledger Account                    |
| 25.01        |              | Stationery                        |
| 28.01        |              | Sundry expenses                   |

#### Required:

- (1) Write down the transactions with values that are suitable for each heading of analysis column and ledger accounts.
- (2) Prepare the petty cash book for the month of January 20xx.
- (3) Post the petty cash transactions to the general ledger.

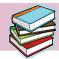

## 1.3 Maintaining the records on credit purchase of trade items

One of the main functions of a business organization is to purchase goods for various purposes under various situations.

Study the following example.

**Example:** Few transactions occurred in Sudheera's Business which carries out a textiles business are given below.

- 1. Cash purchases of 20 meters of fabric each meter at Rs. 150
- 2. Credit purchases of 15 sarees from Abdul & Company each at Rs.850
- **3.** Purchases of Fibre Cabinet worth of Rs. 5.000
- **4.** Credit purchases of a safe for Rs. 2,000 from Prasanna & Company

If you study the above transactions, you will understand that the transactions 2 and 4 have been made on credit.

If the transaction is made on cash, the payment or receipt of cash is taken place at the same time. However, in a situation when the transaction is made on credit, the payment or receipt of cash is taking place on a future day. Therefore, maintaining detailed records on credit purchases with the names of the persons is important for a business.

#### **Purchases Journal**

The prime entry book in which the details of credit purchases of trade items for re-sale purposes are recorded is the Purchases Journal.

According to the above definition, you can understand that all the credit purchases are not recorded in the purchases journal. Out of four transactions mentioned above in Sudheera's Business, only the transaction Number 2 is recorded in the purchases journal. Although, the transaction Number 4 has been made on credit, it has been purchased for the use of the business and it is not recorded in the purchases journal.

A source document is required to record the transactions in a prime entry book. Therefore, we should also have a recognized source document to record the transactions in the purchases journal.

#### **Invoice**

Two participants namely buyer and seller involve in a purchase transaction. The invoice shows the details of the transaction taken place between the buyer and the seller.

The document issued by the seller to the buyer including all the details of the transaction can be defined as an Invoice

An invoice can be defined from both buyer's and seller's point of view as those two parties involve in the same transaction.

- From the buyer's (the party who bought the goods) point of view, it is called 'Purchases Invoice'.
- From the seller's (the party who sold the goods) point of view it is called 'Sales Invoice'.

Accordingly, the purchases invoice is used as the source document in recording the transactions in a purchases journal.

In a business organization where a large number of credit purchase transactions occur, the Goods Received Notes (GRNs) prepared by the buyer based on the items received from the supplier. In this situation, purchases journal can be prepared using the GRNs and therefore, a separate column has to be maintained in the purchases journal to record the GRNs numbers.

Using following example, we will study what is included in an invoice.

**Example:** Following invoice has been prepared by Arunalu (Pvt) Limited, based on the Purchases Order sent by Kandaiah Traders.

Invoice Arunalu (Pvt) Limited

No: 5435 No: 90, Raja Weediya, Katugastota

T.P 0812235116 10.12.20xx

Manager,

Kandaiah Traders,

Batticaloa.

| Serial No. | Description   | Quantity | <b>Unit Price</b> | <b>Total Value (Rs)</b> |
|------------|---------------|----------|-------------------|-------------------------|
| 01         | Sugar         | 20 kgs.  | Rs. 55.00         | 1,100.00                |
| 02         | Dhal          | 18 kgs.  | Rs.160.00         | 2,880.00                |
| 03         | Flour         | 35 kgs.  | Rs. 70.00         | 2,450.00                |
| 04         | Rice          | 50 kgs.  | Rs. 65.00         | 3,250.00                |
|            |               |          |                   | 9,680.00                |
|            | (10%Discount) |          |                   | 968.00                  |
|            |               |          |                   | 8,712.00                |

All the cheques should be written in favour of Arunalu (Pvt) Limited and crossed. Sales conditions: 5% 40 Net. 90

Jayanath Weerasuriya Manager

#### Sales conditions: 5 % 40 Net. 90

This means the net invoice value should be settled within 90 days and, if the relevant amount is settled within 40 days, 5% discount is given by the seller.

A simple format of purchases journal maintained by an organization is given below.

#### **Purchases Journal**

| Date | Invoice<br>No | Supplier | Value<br>Rs. | Ledger<br>Page |
|------|---------------|----------|--------------|----------------|
| (01) | (02)          | (03)     | (04)         | (05)           |
|      |               |          |              |                |

- (1) The date as per the invoice.
- (2) The number of the invoice or GRN should be recorded in this coloumn
- (3) The name of the person or the organization by which the goods were supplied.
- (4) Net invoice value (after deducting the trade discount)
- (5) The ledger page number on which the supplier's personal account is maintained

Now, let us study how the purchases journal is prepared using the following example.

**Example:** Following purchases invoices have been provided by the accounts clerk of Ashani Book Shop.

Invoice Anandan Company

No: 131 No. 186, Main Street,

Matale. 05.01.20xx

Manager,

Ashani Book shop,

Medagame.

| Serial<br>No. | Description                | Quantity | Unit Price               | Total Value<br>Rs.    |
|---------------|----------------------------|----------|--------------------------|-----------------------|
| 01<br>02      | Ballpoint Pens<br>CR Books |          | Rs.145.00<br>Rs.1,200.00 | 4,350.00<br>6,000.00  |
|               | (10% - Discount)           |          |                          | 10,350.00<br>1,035.00 |
|               |                            |          |                          | 9,315.00              |

Anandan

Manager.

Invoice Prasanna Company

No: 567 No: 15, Wattegama Road,

Akurana.

15.01.20xx

Manager,

Ashani Book shop,

Medagame.

| Serial<br>No. | Description        | Quantity | Unit Price | Total Value (Rs.)  |
|---------------|--------------------|----------|------------|--------------------|
| 01            | Mathematical Boxes |          | Rs.1,20.00 | 2,400.00           |
| 02            | Ink bottles        | 10       | Rs.45.00   | 450.00<br>2,850.00 |

Prasanna Silva Manager.

Invoice Cader Stores

No: 883 No: 764, Digana Road,

Arangala. 25.01.20xx

Manager,

Ashani Book shop,

Medagame.

| Serial | Description        | Quantity | <b>Unit Price</b> | <b>Total Value</b> |
|--------|--------------------|----------|-------------------|--------------------|
| No.    |                    |          |                   | ( <b>Rs.</b> )     |
|        |                    |          |                   |                    |
| 01     | Drawing Books      | 10 Dozen | Rs.480.00         | 4,800.00           |
| 02     | Single Rules Books | 12 Dozen | Rs.300.00         | 3,600.00           |
|        |                    |          |                   | 8,400.00           |
|        | (10% Discount)     |          |                   | 840.00             |
|        |                    |          |                   | 7,560.00           |

Cader Gamage

Manager.

Based on the above invoices, the purchases journal can be prepared as follows.

#### Ashani Book Shop Purchases journal

| Date       | In.No | Supplier                     | Total Value Rs. | Ledger<br>Page |
|------------|-------|------------------------------|-----------------|----------------|
| 05.01.20xx | 131   | Anandan Company              | 9,315.00        |                |
| 15.01.20xx | 567   | Prasanna Company             | 2,850.00        |                |
| 25.01.20xx | 883   | Cader Stores                 | 7,560.00        |                |
| 31.01.20xx |       | Debited to Purchases Account | 19,725.00       |                |

#### Posting the purchases journal to the ledger

The transactions recorded in the purchases journal as a prime entry book can be posted to the ledger under the double entry system.

The net value mentioned in the invoice is credited to the relevant supplier's (creditor's) account on the invoiced date. (As the creditors are liabilities, increase in creditors is recorded in the credit side of the creditor's account).

The total of the purchases journal is debited to the purchases account at the end of the month. (As purchase is an expense to the business, it is debited to the purchases account.)

Study the following ledger accounts and understand how the purchases journal has been posted to the ledger.

Debit Anandan Company Credit

| Data | Description | L. | Amount | Data     | Description          | L. | Amount |
|------|-------------|----|--------|----------|----------------------|----|--------|
| Date | Description | F. | Rs.    | Date     | Description          | F. | Rs.    |
|      |             |    |        | 05.01.xx | Purchases<br>Account |    | 9,315  |

Pra¾anna & Company

| Debit | t 1 1 a 7 4 a mia & Company |    |        |                  |                   |    |        |  |
|-------|-----------------------------|----|--------|------------------|-------------------|----|--------|--|
|       | D '.'                       | L. | Amount | Б.               | D '.'             | L. | Amount |  |
| Date  | Description                 | F. | Rs.    | Date             | Description       | F. | Rs.    |  |
|       |                             |    |        | 15.01 <b>.XX</b> | Purchases Account |    | 2,850  |  |
|       |                             |    |        |                  |                   |    |        |  |

Debit Cader Stores Credit

| Date | Description | L. | Amount | Date     | Description       | L. | Amount |
|------|-------------|----|--------|----------|-------------------|----|--------|
| Date | Description | F. | Rs.    | Daic     | Description       | F. | Rs.    |
|      |             |    |        | 25.01.XX | Purchases Account |    | 7,560  |

Debit Purchases Account Credit

Date Description F. Amount Rs. Date Description F. Rs.

31.01.xx Creditors Account 19,725

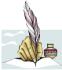

#### **Activity 04**

Following transactions have taken place in Anurasiri's wholesale business. You are required to identify the transactions which are recorded in a Purchases Journal.

- 1. Credit purchases 100 kgs of potatoes each kg. at Rs.80 from Prasanna.
- 2. Acquisition of electronic balance worth of Rs.10,000.
- 3. Cash purchases of 80 kgs of dhal each kg. at Rs.120
- 4. Credit purchases of 03 calculators each at Rs. 350 from Dinapala Company.
- 5. Cash purchases of 10 dozens of salmon tins each dozen at Rs.1,200
- 6. Credit purchases of 100 packets of salt each at Rs.50 from Prasanna.

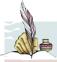

#### Activity 05

One of your friends has provided following information extracted from a purchase invoice. He requires your responses to following questions.

Date : 01.09.20xx Value : Rs. 10,000.00 Sales conditions : 5% 30 Net. 60

- 1. What is the last date on which the invoice value should be settled?
- 2. What is the value of discount received, if the invoice was settled on 20.09.20xx?

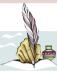

#### Activity 06

Following credit purchases details were provided by Sajani's Business.

05.01.20xx Invoice No. 24 purchases from Priyani's business

200 fruit drink bottles each at Rs.100

250 milk bottles each at Rs. 250

Trade discount 10%

20.01.20xx Invoice No.03 purchases from Mohomed's Business

100 packets of sweets each at Rs.50

70 packets of biscuits each at Rs.60

Trade discount 5%

Using above information, prepare the purchases journal of Sajani's Business for the month of January and post them to the ledger.

#### Returns Outwards Journal (Purchases Returns Journal)

Items purchased for re-sale purposes may be returned to the suppliers within a reasonable time period due to various reasons. Followings are few reasons for a business to return the items purchased for re-sale purposes on credit basis.

- \* Receipt of items which were not ordered by the business
- Receipts of broken, damaged or expired items
- Changes of prices

- \* Receipt of low quality items
- \* Receipts of items after the ordered period

The details of items returned by the business should be recorded in a separate book.

The prime entry book in which the information on returned items that were purchased on credit for re-sale is the returns outwards journal.

#### **Debit Note**

The source document used to record the transactions in the returns outwards journal is the debit note.

Creditors in a business increase due to credit purchases and if the items purchased from them are returned, the liability will decrease. To show the decrease of a liability, the liability account is debited and therefore, the source document is known as **Debit Note.** 

You can identify the contents of a debit note by studying the following example.

**Example:** The debit note for the items returned by Nayanajith Company to

Ajith Traders is given below.

Debit Note Nayanajith Company No: 1020 No: 20, Medagana

Ampara. 20xx.12.25

Manager,

Ajith Traders,

Raja Mawatha,

Badulla.

Returning the purchased goods on 18.12.20xx under Invoice No.1415.

| Serial<br>No. | Quantity | Description                 | Unit Price<br>Rs. | <b>Total Value</b><br>Rs. |
|---------------|----------|-----------------------------|-------------------|---------------------------|
| 01<br>02      | 10<br>05 | Salmon Tins<br>Milk Bottles | 130<br>160        | 1,300.00<br>800.00        |
|               | Amount   | debited to your account     |                   | 2,100.00                  |

Nayanajith Bandara

Products returned as they were expired.

Manager.

Following is a format of a returns outwards journal.

#### **Returns Outwards Journal**

| Date | Debit Note<br>No. | Supplier | Total Value<br>Rs. | Ledger<br>Page |
|------|-------------------|----------|--------------------|----------------|
| (01) | (02)              | (03)     | (04)               | (05)           |

- (01) Date which is mentioned in the debit note
- (02) Pre-printed number in the debit note to be sent to the supplier.
- (03) Name of the supplier to whom the goods are returned.
- (04) Net value as it appears in the debit note.
- (05) Page number on which the ledger account of the relevant supplier is maintained.

Now, let us study how the transactions are recorded in the returns outwards journal using following example.

#### **Example:**

Reconsider the credit purchases details of Ashani Book Shop which we discussed under the purchases journal. Following information on the items returned to suppliers was provided by the accounts clerk of Ashani Book Shop.

| Date       | Debit<br>Note No. | Supplier            | Items returned                                                                                                    |
|------------|-------------------|---------------------|----------------------------------------------------------------------------------------------------|
| 08.01.20XX | 236               | Anandan<br>Company  | Ball point pens -30 dozens each at Rs.145<br>CR Books - 02 dozens each at Rs.1,200<br>(Less: Trade discount 10%)<br>(Due to a different brand)  |
| 18.01.20XX | 237               | Prasanna<br>Company | Mathematical Instruments Box - 08 Boxes each at Rs. 120 (Due to the change of the pre-agreed price)                                             |
| 28.01.20XX | 238               | Cader Stores        | Drawing Books- 05 dozens each at Rs.480<br>Single Rule Books - 03 dozens each at<br>Rs.300<br>(Less: Trade discount 10%<br>(Due to low quality) |

Following returns outwards journal has been prepared using above information provided by Ashani Book Shop.

#### Ashani Book Shop Returns Outwards Journal

| Treating Carvatas goarna |         |                                      |             |        |  |  |  |  |
|--------------------------|---------|--------------------------------------|-------------|--------|--|--|--|--|
| Date                     | Debit   | Supplier                             | Total Value | Ledger |  |  |  |  |
|                          | Note No |                                      | Rs.         | Page   |  |  |  |  |
| 08.01.20xx               | 236     | Anandan Company                      | 3,465       |        |  |  |  |  |
| 18.01.20xx               | 237     | Prasanna Company                     | 960         |        |  |  |  |  |
| 28.01.20xx               | 238     | Cader Stores                         | 2,970       |        |  |  |  |  |
| 31.01.20xx               |         | Credited to returns outwards account | 7,395       |        |  |  |  |  |

#### Posting the returns outwards journal to the ledger

The transactions recorded in the returns outwards journal as a prime entry book can be posted to the ledger under the double entry system.

The net value mentioned in the debit note is debited to the relevant supplier's (creditor's) account on the debit note date. (As the creditors are liabilities, decrease in creditors is recorded in the debit side of the creditor's account)

The total of the returns outwards journal is credited to the returns outwards account at the end of the month.

Study the following ledger accounts and understand how the record of purchases returns journal has been posted to the ledger.

Debit Anandan Company Credit

| Date     | Description          | L.<br>F. | Amount<br>Rs. | Date     | Description       | L.<br>F. | Amount<br>Rs. |
|----------|----------------------|----------|---------------|----------|-------------------|----------|---------------|
| 08.01.xx | Returns outwards acc |          | 3,465         | 05.01.XX | Purchases account |          | 9,315         |
|          |                      |          |               |          |                   |          |               |

Debit

Prasanna & Company

Credit

Credit

| Date             | Description      | L.<br>F. | Amount<br>Rs. | Date             | Description       | L.<br>F. | Amount<br>Rs. |
|------------------|------------------|----------|---------------|------------------|-------------------|----------|---------------|
| 18.01 <b>.XX</b> | Returns outwards |          | 960           | 15.01 <b>.XX</b> | Purchases account |          | 2,850         |
|                  |                  |          |               |                  |                   |          |               |

Debit Carder Stores Credit

| Caraci Stores    |                  |          |               |                  |                   |          |               |  |  |
|------------------|------------------|----------|---------------|------------------|-------------------|----------|---------------|--|--|
| Date             | Description      | L.<br>F. | Amount<br>Rs. | Date             | Description       | L.<br>F. | Amount<br>Rs. |  |  |
| 28.01 <b>.XX</b> | Returns outwards |          | 2,970         | 25.01 <b>.XX</b> | Purchases account |          | 7,560         |  |  |
|                  |                  |          |               |                  |                   |          |               |  |  |

Debit Returns Outwards Account

| Date | Description | L.<br>F. | Amount<br>Rs. | Date             | Description       | L.<br>F. | Amount<br>Rs. |
|------|-------------|----------|---------------|------------------|-------------------|----------|---------------|
|      |             |          |               | 31.01 <b>.XX</b> | Creditors account |          | 7,395         |
| ļ ,  |             |          |               |                  |                   |          |               |

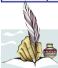

#### **Activity 07**

Following information was extracted from a letter sent by one of your friends called Saranapala.

08.03.20xx Returned to Kamal under Debit Note No:680 due to exceed of expiry date.

12 kgs of green gram each at Rs. 160

15 kgs of dhal each at Rs 270

28. 03.20xx Returned to Perera under Debit Note No: 681 due to exceed of expiry date.

10 bottles of jam each at Rs. 210

10 tins of cheese each at Rs. 350

He requires you to record the above information in a returns outwards journal and prepare the ledger accounts.

# 1.4 Maintaining the records on credit sales of trade items

One of the main functions of a business organization is selling goods. There may be various types of sales in a business.

Following is an example for sales which can be seen in a business entity.

Example: Below mentioned sales details were provided by Nuwan who is carrying out a canteen.

- (1) Cash sales of sweetmeats amounting to Rs. 2,000
- (2) Credit sales of a type writer worth of Rs. 5,000 to Silva & Company
- (3) Credit sales of 20 lunch packets each at Rs. 200 to Janaka
- (4) Cash sales of 25 cool drink bottles each at Rs. 30

If you study the above transactions, you will understand that the transactions, 2 and 3 are credit sales.

#### **Sales Journal**

The prime entry book in which the details of credit sales of items which had been purchased for re-sale purposes are recorded in the sales journal.

According to the above definition, you can understand that all the credit sales transactions are not recorded in the sales journal. Out of four transactions mentioned above, only the transaction number 3 is recorded in the sales journal.

Although, the transaction number 2 has been made on credit, it was not an item which had been purchased for re-sale.

The sales invoice is used to record the transactions in the sales journal.

A simple format of a sales journal maintained by an organization is given below.

#### **Sales Journal**

| Date | Invoice<br>No. | Customer | Total<br>Value Rs. | Ledger<br>Page |
|------|----------------|----------|--------------------|----------------|
| (01) | (02)           | (03)     | (04)               | (05)           |

- (01) The date as per the invoice
- (02) Number mentioned in the invoice issued to the customer
- (03) The name of the person or the organization to whom the goods were sold
- (04) Net value of the invoice
- (05) The ledger page number on which the customer's personal account is maintained.

Now, we will study how the sales journal is prepared using the following example.

Example: Following sales invoices have been provided by the accounts clerk of Chaturanga Sweet House for the month of February 20xx.

Invoice Chaturanga Sweet House

No: 1003 No. 120, Cross Street,

Gampaha. 09.02.20xx

Manager,

Kamal Sweet House,

Tangalle.

| Serial<br>No. | Description          | Quantity               | <b>Unit Price</b> | Total Value Rs. |
|---------------|----------------------|------------------------|-------------------|-----------------|
| 01<br>02      | Toffee<br>Puhul Dosi | Packet 40<br>Packet 08 |                   | 8,000<br>2,000  |
|               |                      |                        |                   | 10,000          |

Sugath Silva

Manager.

Invoice Chaturanga Sweet House

No: 1004 No. 120, Cross Street,

Gampaha. 18.02.20xx

Manager,

Anura Perera Company,

Maharagama.

| Serial<br>No. | Description                                  | Quantity               | Unit Price | Total Value<br>Rs.        |
|---------------|----------------------------------------------|------------------------|------------|---------------------------|
| 01<br>02      | Thala Guli<br>Marshmallows<br>(10%-Discount) | Packet 30<br>Packet 20 |            | 12,000<br>6,000<br>18,000 |
|               | (10%-Discoulit)                              |                        |            | 1,800<br>16,200           |

Sugath Silva

Manager.

Invoice Chaturanga Sweet House

No: 1005 No. 120, Cross Street,

Gampaha. 25.02.20xx

Manager,

Kandan Grocery,

Batticaloa

| Serial<br>No. | Description                                     | Quantity | Unit Price             | Total Value<br>Rs.                      |  |  |  |  |
|---------------|-------------------------------------------------|----------|------------------------|-----------------------------------------|--|--|--|--|
| 01<br>02      | Jam (Bottles)<br>Cheese (Tins)<br>(5%-Discount) | 25<br>20 | Rs 100.00<br>Rs 285.00 | 2,500<br>5,700<br>8,200<br>410<br>7,790 |  |  |  |  |
|               | Sugath Silva<br>Manager.                        |          |                        |                                         |  |  |  |  |

Based on the above invoices, the sales journal can be prepared as follows.

#### Chathuranga Sweet House Sales Journal

| Date                                   | Invoice<br>No.       | Customer                                                    | Total<br>Value (Rs.)      | Ledger<br>Page |
|----------------------------------------|----------------------|-------------------------------------------------------------|---------------------------|----------------|
| 09.02.20xx<br>18.02.20xx<br>25.02.20xx | 1003<br>1004<br>1005 | Kamal Sweet House<br>Anura Perera Company<br>Kandan Grocery | 10,000<br>16,200<br>7,790 |                |
| 28.02.20xx                             |                      | Credited to sales account                                   | 33,990                    |                |

#### Posting the sales journal to the ledger

The transactions recorded in the sales journal as a prime entry book can be posted to the ledger under the double entry system.

- \* The net value mentioned in the invoice is debited to the relevant customer's (debtor's) account on the invoice date. (As the debtors are assets, increase in debtors is recorded in the debit side of the debtor's account)
- \* At the end of the relevant month, the total amount of the sales journal is credited to the sales account.(increasing income is recorded in the credit side)

Study the following ledger accounts and understand how the sales journal has been posted to the ledger.

| Debit | Kamal Sweet House | Credit |
|-------|-------------------|--------|

| Date     | Description   | L.<br>F. | Amount<br>Rs. | Date | Description | L.<br>F. | Amount Rs. |  |
|----------|---------------|----------|---------------|------|-------------|----------|------------|--|
| 09.02.XX | Sales Account |          | 10,000        |      |             |          |            |  |
|          |               |          |               |      |             |          |            |  |

| Debit | Anura Perera & Compan | y Credit |
|-------|-----------------------|----------|
|       |                       |          |

| Date     | Description   | L.<br>F. | Amount<br>Rs. | Date | Description | L.<br>F. | Amount<br>Rs. |
|----------|---------------|----------|---------------|------|-------------|----------|---------------|
| 18.02.XX | Sales Account |          | 16,200        |      |             |          |               |
|          |               |          |               |      |             |          |               |

| Date     | Description   | L.<br>F. | Amount<br>Rs. | Date | Description | L.<br>F. | Amount<br>Rs. |
|----------|---------------|----------|---------------|------|-------------|----------|---------------|
| 25.02.XX | Sales Account |          | 7,790         |      |             |          |               |
|          |               |          |               |      |             |          |               |

Debit Sales Account Credit

| Date | Description | L.<br>F. | Amount<br>Rs. | Date             | Description     | L.<br>F. | Amount Rs. |
|------|-------------|----------|---------------|------------------|-----------------|----------|------------|
|      |             |          |               | 28.02 <b>.XX</b> | Debtors Account |          | 33,990     |
| 1    |             |          |               |                  |                 |          |            |

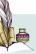

#### **Activity 08**

Following credit sales details were provided by Minoli's business for the month of March 20xx.

07.03.20xx Invoice No. 25 Sales to Sanjula

100 Skirts each at Rs.500 50 Trousers each at Rs. 200

Trade discount 5%

14.03.20xx Invoice No.26 Sales to Sachithra

50 Shirts each at Rs. 800 30 Bed sheets each at Rs.300

30 Bed sheets each at Rs.300

Trade discount 10%

Using above information, prepare the sales journal of Minoli's Business for the month of March and post them to the ledger.

#### **Returns Inwards Journal (Sales Returns Journal)**

Items sold may be returned by the customers within a reasonable time period due to various reasons. These reasons were already discussed under returns outwards journal.

The prime entry book in which the information on returned items that were sold on credit is recorded can be identified as the returns inwards journal.

#### **Credit Note**

The source document used to record the transactions in the returns inwards journal is the credit note.

Debtors in a business increase due to credit sales and if the items sold are returned, the debtors will decrease. To show the decrease of an asset, the asset account is credited and therefore, the source document is known as Credit Note.

You can identify the contents of a credit note by studying the following.

**Example:** The Credit Note for the items returned to Dhawalagiri Business by Janahitha & Company is given below.

Credit Note Dhawalagiri Business

No: 2615 No: 30, Tangalle Road,

Dikwella. 15.12.20xx

Manager,

Janahitha Company,

Hakmana

Returning of goods purchased on 10.12.20xx under the Invoice No.1236

| Serial<br>No. | Quantity         | Description                     | Unit price<br>Rs. | Total value<br>Rs. |
|---------------|------------------|---------------------------------|-------------------|--------------------|
| 01<br>02      | 10 kgs<br>10 kgs | Dried Fish Tuna<br>Dried Sprats | 420<br>120        | 4,200<br>1,200     |
|               | Deduct- Di       | scount 5%                       |                   | 5,400<br>270       |
|               | Amount cre       | edited to your account.         |                   | 5,130              |

Madava Gamage

Returned due to obsolecence of stocks.

Manager,

Following is a format of a returns inwards journal.

#### **Returns Inwards Journal**

| Date | Credit Note<br>No | Customer | Total<br>Value Rs. | Ledger<br>Page |
|------|-------------------|----------|--------------------|----------------|
| (01) | (02)              | (03)     | (04)               | (05)           |

- (01) Date which was mentioned in the credit note
- (02) Pre-printed number of the credit note
- (03) Name of the customer by whom the goods were returned
- (04) Net value as it appears in the credit note
- (05) Page number on which the ledger account of the relevant customer is maintaineds

Now, let us study how the transactions are recorded in the returns inwards journal using the following example.

Example:- Recollect the credit sales details of Chathuranga Sweet House which was discussed under the sales journal. Following information on the items returned by the customers were provided by the Book-Keeper.

| Date               | Credit<br>Note No. | Customer                | Returned goods                                                                                                    |
|--------------------|--------------------|-------------------------|----------------------------------------------------------------------------------------------------|
| 10.02.20 <b>XX</b> | 176                | Kamal Sweet<br>House    | 10 packets of Toffees at Rs.200 each.<br>03 packets of puhul Dosi – each packet                                           |
|                    |                    |                         | at Rs. 250 (Due to exceed of expiry date)                                                                                 |
| 22.02.20 <b>XX</b> | 177                | Anura Perera<br>Company | 15 packets of Thalaguli – at Rs. 400 each<br>10 packets of Mashmellows – at Rs.300<br>each<br>(Less: 10 % Trade Discount) |
|                    |                    |                         | Due To Receipts of excesss items)                                                                                         |

| 27.02.20XX | 178 | Kandan Grocery | 05 Jam bottles each at Rs. 100<br>20 Cheese tins each at Rs.285<br>(Less: Trade discount 5%)<br>(Due to low quality) |
|------------|-----|----------------|----------------------------------------------------------------------------------------------------|
|------------|-----|----------------|----------------------------------------------------------------------------------------------------|

Following returns inwards journal has been prepared using the above information.

#### Chathuranga Sweet House Returns Inwards Journal

| Date               | Credit<br>NoteNo | Customers                         | Total<br>Value Rs. | Ledger<br>Page |
|--------------------|------------------|-----------------------------------|--------------------|----------------|
| 10.02.20XX         | 176              | Kamal Sweet House                 | 2,750              |                |
| 22.02.20XX         | 177              | Anura Perera Company              | 8,100              |                |
| 27.02.20 <b>XX</b> | 178              | Kandan Grocery                    | 5,890              |                |
| 28.02.20 <b>XX</b> |                  | Debited to Return Inwards Account | 16,740             |                |

#### Posting the returns inwards journal to the ledger

The transactions recorded in the returns inwards journal can be posted to the ledger under double entry system.

- The net value mentioned in the credit note is credited to the relevant customer's (debtor's) account (To show the decrease of an asset, it is credited.)
- The total of the returns inwards journal is debited to the returns inwards account.

#### Debit Kamal Sweet House Credit

| Date     | Description   | L.<br>F. | Amount<br>Rs. | Date             | Description     | L.<br>F. | Amount<br>Rs. |
|----------|---------------|----------|---------------|------------------|-----------------|----------|---------------|
| 09.02.XX | Sales Account |          | 10,000        | 10.02 <b>.XX</b> | Returns Inwards |          | 2,750         |
|          |               |          |               |                  |                 |          |               |

Debit

#### **Anura Perera Company**

Credit

| Date     | Description   | L.<br>F. | Amount<br>Rs. | Date     | Description     | L.<br>F. | Amount<br>Rs. |
|----------|---------------|----------|---------------|----------|-----------------|----------|---------------|
| 18.02.XX | Sales Account |          | 16,200        | 22.02.XX | Returns Inwards |          | 8,100         |
|          |               |          |               |          |                 |          |               |

Debit Kandan Grocery

Credit

| Date     | Description   | L.<br>F. | Amount<br>Rs. | Date     | Description     | L.<br>F. | Amount<br>Rs. |
|----------|---------------|----------|---------------|----------|-----------------|----------|---------------|
| 25.02.XX | Sales Account |          | 7,790         | 27.02.XX | Returns Inwards |          | 5,890         |
|          |               |          |               |          |                 |          |               |

Debit Returns Inwards Account

Credit

| Date     | Description     | L.<br>F. | Amount<br>Rs. | Date | Description | L.<br>F. | Amount<br>Rs. |
|----------|-----------------|----------|---------------|------|-------------|----------|---------------|
| 28.02.XX | Debtors Account |          | 16,740        |      |             |          |               |
| 20.02.AA | Debtors Account |          | 10,740        |      |             |          |               |

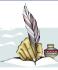

#### **Activity 09**

Following returns inwards details were provided by Kithsiri's Business for the month of December 20xx

12. Dec. 20xx Goods returned by Madura & Company under credit note No.80

50 Tins of Canned fish each at Rs.50

20 bottles of vinegar, each at Rs.40

Trade discount deducted when the items were sold 10% (Due to receipts of items that were not ordered by the Business)

Using above information, prepare the returns inward journal for the month of December and post them to the ledger.

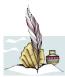

#### **Activity 10**

• Following details of the credit sales were provided by Perera's Business for the month of March 20xx.

| Date       | Customer | Invoice No | Amount (Rs) |
|------------|----------|------------|-------------|
| 04.03.20xx | Kamal    | 2016       | 8,520.00    |
| 15.03.20xx | Majeed   | 2017       | 12,700.00   |
| 26.03.20xx | Kumudan  | 2018       | 6,750.00    |

Using the above information prepare the sales journal.

• Following returns inwards details were applicable for Perera's Business for the month of March 20xx

| Date       | Customer | Credit Note No. | Amount (Rs) |
|------------|----------|-----------------|-------------|
| 08.03.20xx | Kamal    | 123             | 2,560.00    |
| 18.03.20xx | Majeed   | 124             | 3,670.00    |
| 29.03.20xx | Kumudan  | 125             | 1,987.00    |

Using the above information, prepare the returns inwards journal and ledger accounts.

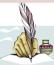

#### **Activity 11**

- 1. 10 sarees each at Rs. 900 and 20 shirts each at Rs. 800 were sold by Apsara Fashion House to Janaka Fashion House on 01. 04.20xx deducting a 10% trade discount.
- 2. 02 sarees and 05 shirts were returned by Janaka Fashion House in 06.04. 20xx due to quality issues.

#### You are required to:

- (01) Prime entry books and ledger accounts maintained by Apsara Fashion House to record the above transactions.
- (02) Prime entry books and ledger accounts maintained by Janaka Fashion House to record the above transactions.

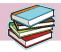

#### 1.5 Maintaining the General Journal

You have clearly understood how the transactions are recorded in the special journals and how they are posted to the ledger accounts. Those prime entry books have been mentioned below for your attention.

- Cash book
- Petty cash book
- Purchases journal
- Returns outwards journal
- Sales journal
- Returns inwards journal

There can be some transactions in a business which cannot be recorded in the above special journals. Consider the following examples.

- (01) Purchase of a machine from Amila Limited on credit for the use of the Business
- (02) Credit sale of a typewriter used by the business to Silva Company at a value of Rs. 15,000

The prime entry book used to record all the transactions which are not recorded in any of the other prime entry books can be identified as the general journal.

Following transactions are generally recorded in a general journal.

- Opening entries
- Purchase of non-current assets on credit
- Adjusting entries
- Error correction entries
- Other entries (Closing entries, sale of non-current assets on credit)

Following is a format of a general journal

#### General Journal

| Date Vouch | Voucher. | Description | L.   | Debit | Credit |
|------------|----------|-------------|------|-------|--------|
|            | No.      | Description | F.   | Rs.   | Rs.    |
| (01)       | (02)     | (03)        | (04) | (05)  | (06)   |

- (01) Date on which the journal entry is recorded.
- (02) Voucher number applicable to the journal entry.
- (03) Ledger accounts applicable to the journal entry and a brief description about the entry.
- (04) Ledger page numbers in which relevant accounts are maintained.
- (05) Monetary value of the debit entry.
- (06) Monetary value of the credit entry.

#### Journal Voucher

The source document used to record the transactions in the General journal is the journal voucher.

#### **Narration**

Since the different kinds of transactions are recorded in the general journal a brief description on the entry should be given. This is generally known as a "narration" and it should be provided at the end of each entry.

Now, let us study few entries to be recorded in a general journal

#### **Opening entries**

The entries on assets, liabilities and capital to be recorded in starting a new business or opening a new set of books are known as opening entries.

## **Example:** A new set of books were opened in Piyumi's Business on 01.01.20xx. Following are the assets, liabilities and capital accounts balances as at

01.01.20xx.

|                    | Rs.     |
|--------------------|---------|
| Motor vehicles     | 100,000 |
| Land and buildings | 50,000  |
| Debtors – Amal     | 10,000  |
| Stocks             | 58,000  |
| Creditors – Kamal  | 15,000  |
| Cash               | 23,000  |
| Capital            | 226,000 |

The opening journal entry prepared using the above information is as follows.

#### Piyumi's Business General Journal

| Date       | Voucher<br>No: | Description                                                                                                    | L.<br>F. | Debit<br>Rs.                                    | Credit<br>Rs.                |
|------------|----------------|----------------------------------------------------------------------------------------------------|----------|-------------------------------------------------|------------------------------|
| 01.01.20XX |                | Motor vehicles account Land and buildings account Debtors – Amal's account Stock account Cash book Creditors – Kamal's acco Capital account (Recording of opening assets, I and capital) |          | 100,000<br>50,000<br>10,000<br>58,000<br>23,000 | 15,000<br>226,000<br>241,000 |

The transactions recorded in the general journal can be posted to the ledger as follows.

| Debit | <b>Motor Vehicle Account</b>  | Credit |
|-------|-------------------------------|--------|
| Decit | 1,10001 ( Ciliero 11000 Cilie | CICGIC |

| Date     | Description | L.<br>F. | Amount<br>Rs. | Date | Description | L.<br>F. | Amount<br>Rs. |
|----------|-------------|----------|---------------|------|-------------|----------|---------------|
| 01.01.XX | Balance b/f |          | 100,000       |      |             |          |               |

| Debit | Lan         | d a | nd Buildi | ing Ac | count       |    | Credit         |
|-------|-------------|-----|-----------|--------|-------------|----|----------------|
|       |             | L.  | Amount    |        |             | L. | Amount         |
| Date  | Description | F.  | Rs.       | Date   | Description | F. | D <sub>c</sub> |

| Date     | Description | F. | Rs.    | Date | Description | F. | Amount Rs. |  |
|----------|-------------|----|--------|------|-------------|----|------------|--|
| 01.01.XX | Balance b/f |    | 50,000 |      |             |    |            |  |
|          |             |    |        |      |             |    |            |  |

### Debit Amal's Account Credit

| Date     | Description | L.<br>F. | Amount<br>Rs. | Date | Description | L.<br>F. | Amount Rs. |
|----------|-------------|----------|---------------|------|-------------|----------|------------|
| 01.01.XX | Balance b/f |          | 10,000        |      |             |          |            |

**Stocks Account** Debit Credit Amount Amount Description Date Description Date F. Rs. F. Rs. Balance b/f 58,000 01.01.XX

**Cash Account** Debit Credit Amount Amount L. L. Description Description Date Date F. F. Rs. Rs. 01.01.xx Balance b/f 23,000

Debit Credit Kamal's Account Amount Amount Description Date Description Date F. F. Rs. Rs. 15,000 Balance b/f 01.01.XX

**Capital Account** Debit Credit Amount Amount L. L. Description Description Date Date F. F. Rs. Rs. Balance b/f 01.01.xx 226,000

#### Purchase of non-current assets on credit

The items purchased on credit for long-term use of the business such as machineries, furniture and land and buildings are recorded in the general journal before they are recorded in the ledger accounts.

Example:- A typewriter was purchased on credit by Karunarathna & Company on 01.02.20xx from Fernando & Company amounting to Rs. 15,500.

The above transaction can be recorded in the general journal as shown below.

#### Karunarathne & Company General journal

| Date     | Voucher<br>No: | Description                                                                                                    | L.<br>F. | Debit<br>Rs. | Credit<br>Rs. |
|----------|----------------|----------------------------------------------------------------------------------------------------|----------|--------------|---------------|
| 01.02.XX |                | Office equipment account Dr Fernando & company (Recording of purchase of a Typewriter from Fernando & Company on credit) |          | 15,500       | 15,500        |

The above journal entry has been posted to the general ledger as follows.

Debit Fernando & Company Account Credit

| 15,500 |
|--------|
| 1      |

Debit Office equipment Account Credit

| Date     | Description     | L.<br>F. | Amount<br>Rs. | Date | Description | L.<br>F. | Amount<br>Rs. |
|----------|-----------------|----------|---------------|------|-------------|----------|---------------|
| 01.02.XX | Fernando & Com. |          | 15,500        |      |             |          |               |
|          |                 |          |               |      |             |          |               |

Adjusting entries, error correction entries and closing entries will be discussed in the coming chapters of this book.

#### **Advantages of maintaining Prime Entry Books**

- Accounting process can be maintained up to date
- The complexity of the ledger can be minimized
- The business transaction can be analyzed
- Accounting errors and omissions can be minimized
   Helps to prepare the financial statements

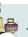

#### Activity 12

- (a) Record following transactions in a general journal.
  - (i) Opening a new set of books for the new accounting period of the business.

|                  | Rs     |
|------------------|--------|
| Machineries      | 25,000 |
| Furniture        | 10,600 |
| Debtors - Ajith  | 20,500 |
| Creditors - Amal | 15,000 |
| Cash             | 26,000 |

- (ii) Purchase of a motor vehicle on credit from Prasanna Limited at a price of Rs.150,000
- (iii) Purchase of a Motor vehicle worth of Rs. 450,000 and payment of cash 25,000 and balance was agreed to pay later
- (b) Post the journal entries to the ledger accounts.

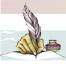

#### **Activity 13**

Prepare a booklet including the formats of prime entry books and related source documents of them.